## **FontForge – Bug**

version FontForge 20190801 (bug is also in older versions) on Windows10Prof x64 & LibreOffice 6.2.8.2

## **Bug – vanish buttons in Glyph Set & different View sizes after re-run program**

I use **View/ 48 pixel outline** for glyph sizes in main FontForge window. Choose for example some Contextual Chaining Substitution and open some Glyph Set (1). Button area for OK and Cancel is visible. Choose **View/ 48 pixel outline (2)** for Glyph Set and it vanishes button area.

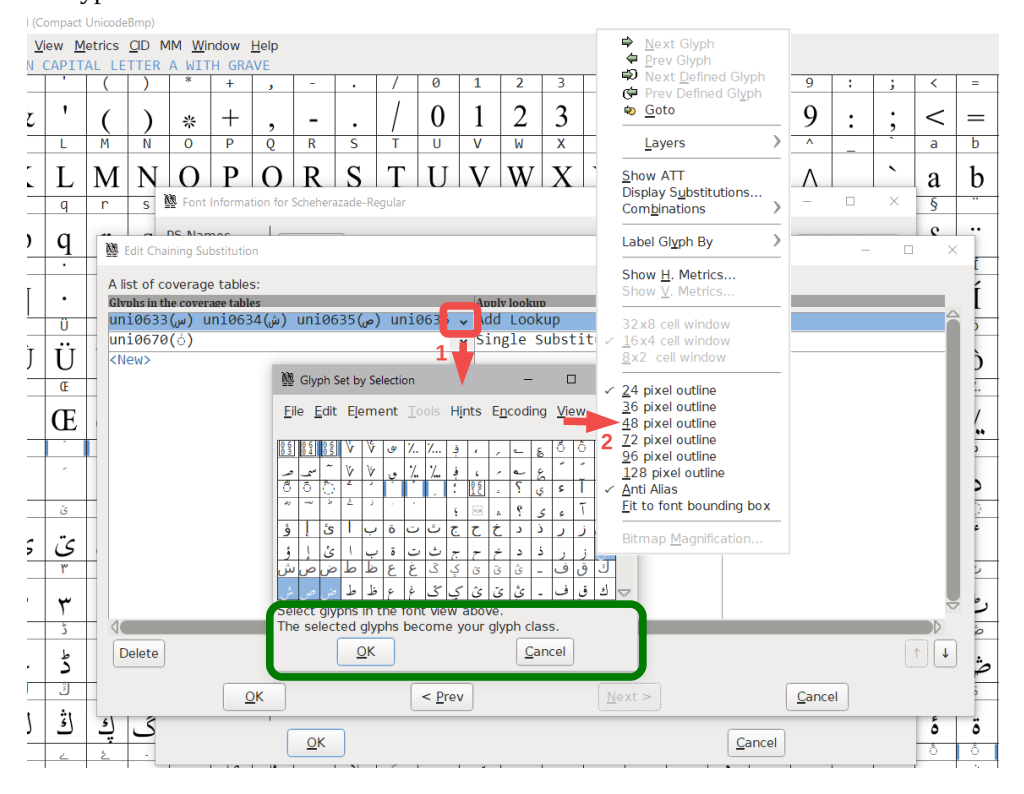

Button area isn't visible. It is posible to view it again by back to the **24 pixel outline** (**3**).

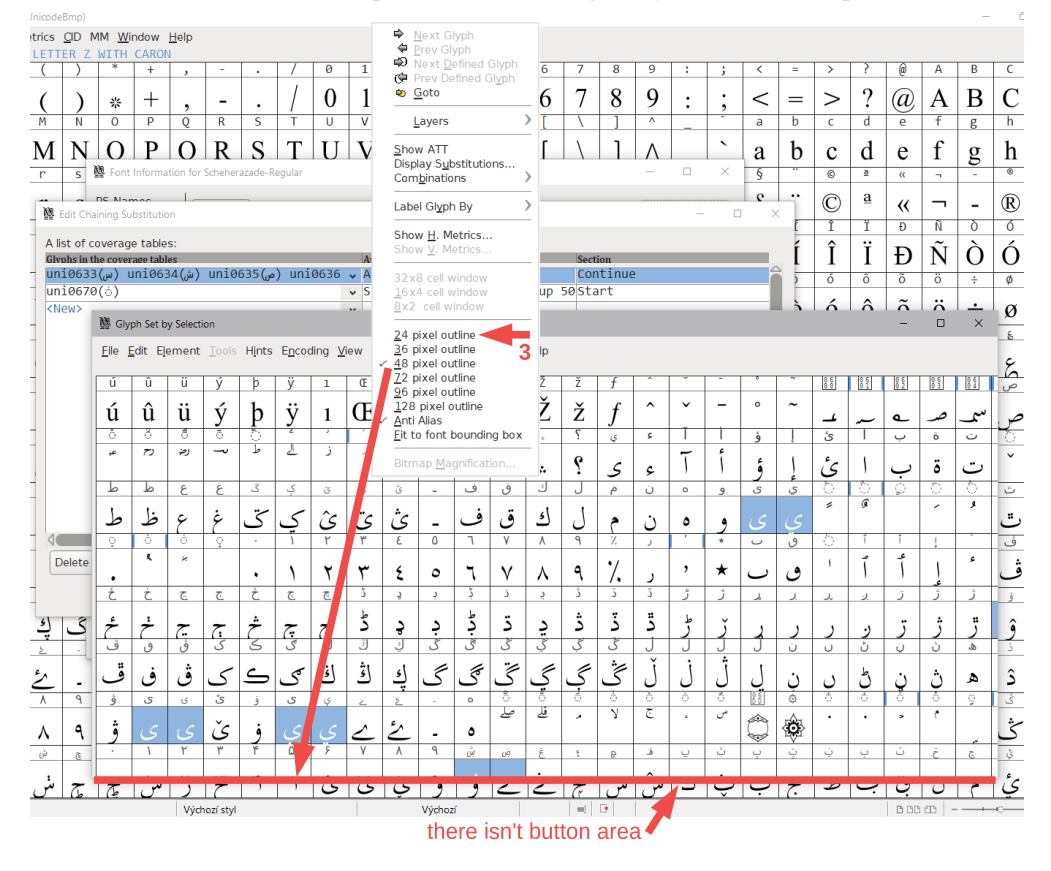

But it (**3**) sets also **24 pixel outline** sizes for main FontForge window in next startup.

Press all OK, save the font, close FontForge and re-run it with the same font, and there are 24px sizes in the main window.

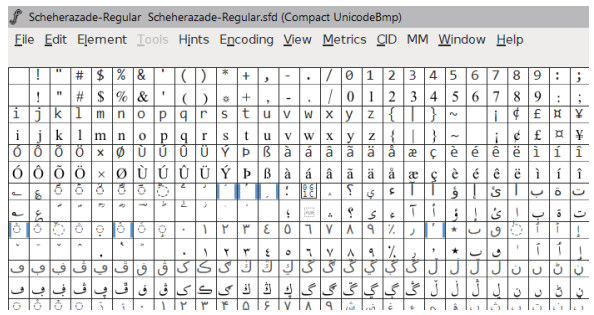